## **Assignment 8: Simulink and Modeling Systems**

Date Due: April 19, 2012 **Instructor:** Trani

## **Problem 1**

Model the water distribution system shown in Figure 1 using Simulink. The parameters of the reservoirs and pumps are shown in Table 1. The demand functions for both cities are shown in Table 2.

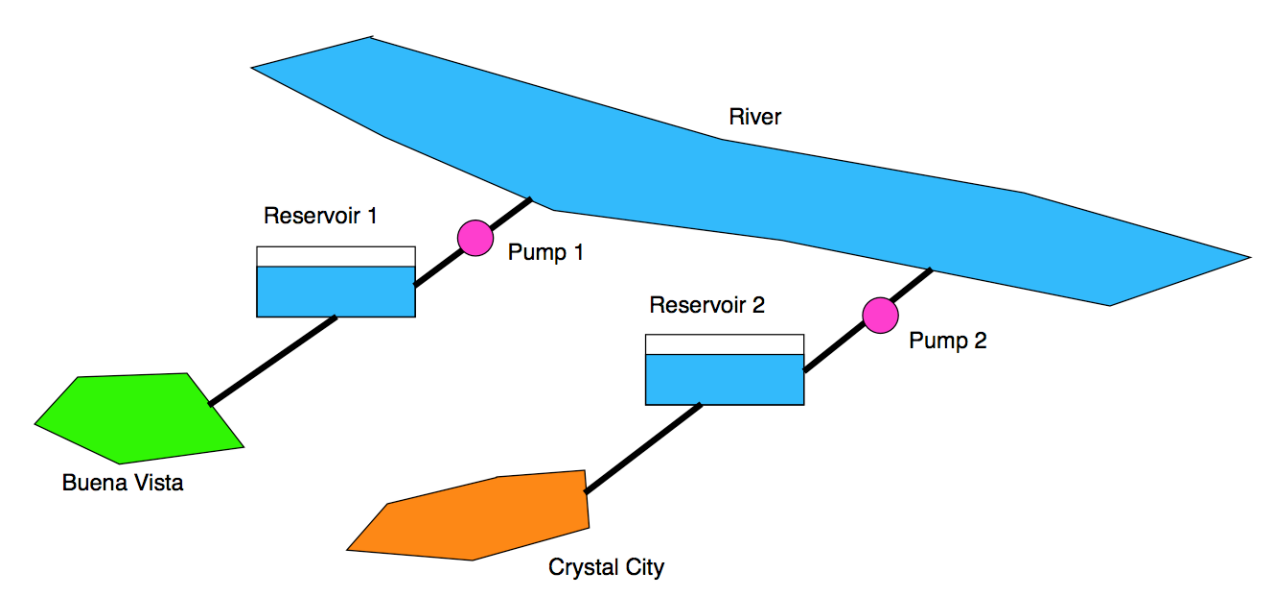

*Figure 1. Water Distribution System.*

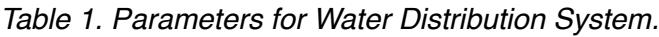

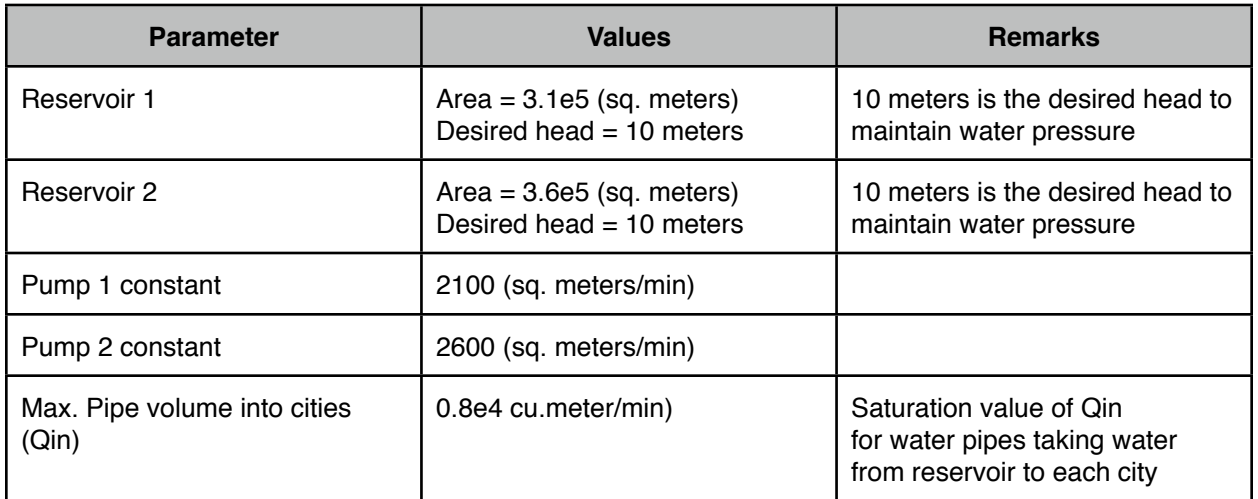

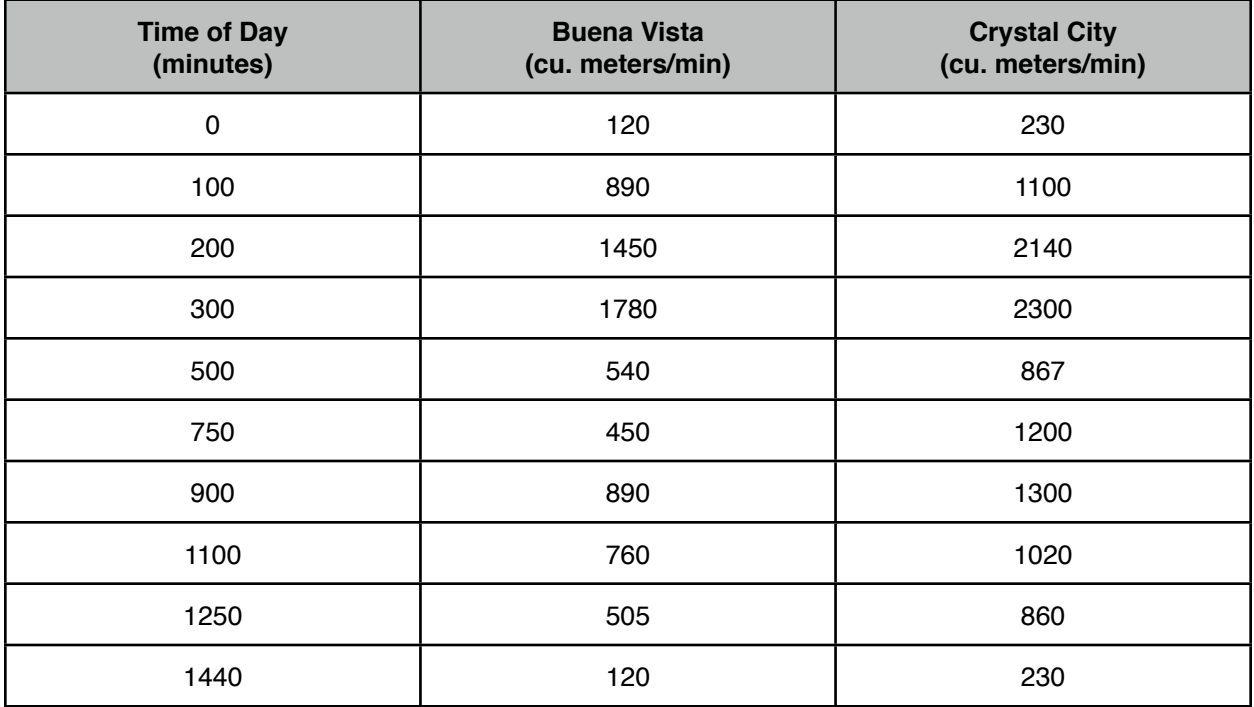

#### *Table 2. Historical Time Demand Values for Water Distribution System.*

## **Task 1**

Simulate the water system for 5 days continuously (i.e., 7,200 minutes) to observe the dynamic behavior of the system. Using Matlab plot commands (not Simulink) show graphically the variations of headway of each reservoir as a function of time.

## **Task 2**

Explain what are the approximate steady-state values of the reservoir volumes.

## **Task 3**

 If the demand function of Buena Vista in 20 years increases by a factor of three compared to today, can the system function correctly? Comment.

### **Task 4**

Suppose we want to make the water distribution system more reliable. Figure 2 illustrates a new network configuration suggested. In this new system, water can be transferred between reservoirs to supply any deficit if the water demands at either city are excessive. Moreover, the system can cope with a failure of one of the pumps feeding either one of the reservoirs. Discuss (do not model) in detail the logic of how would model the interactions of the new system. Tell me using logical arguments (use a flowchart to explain) how would you control the activation of pump 3 based on the states of reservoirs 1 and 2.

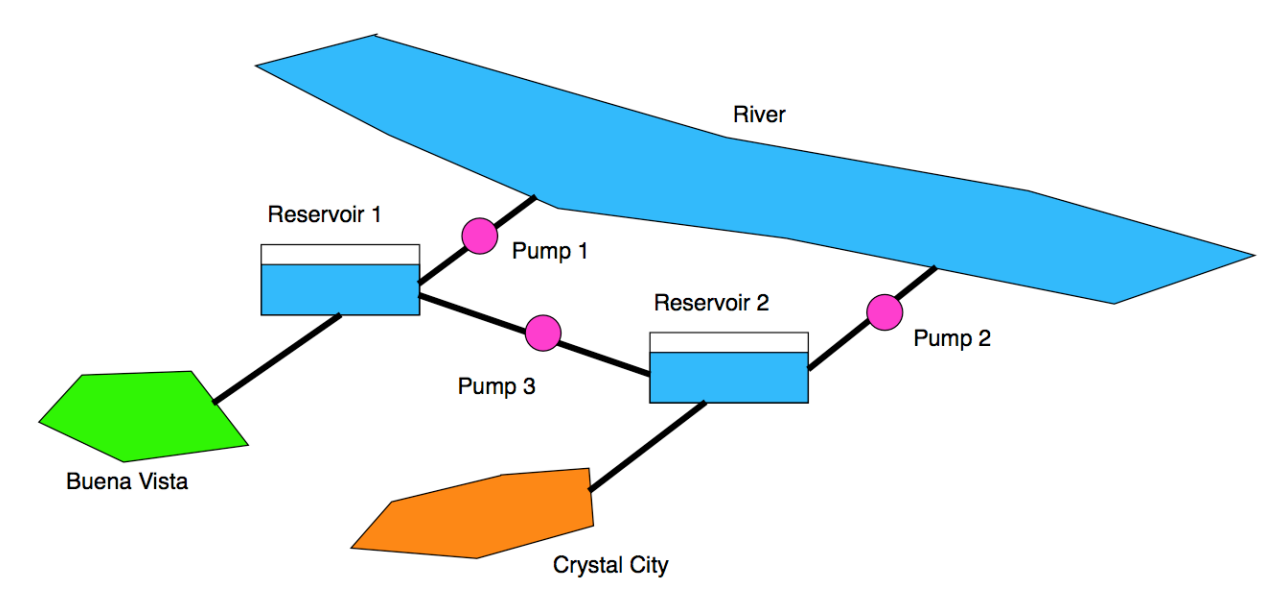

*Figure 2. Modified Water Distribution System.*

# **Problem 2**

An Excel file contains data for thousands of public airports in the U.S. A sample of the file is shown below. The file is called airports\_2011.xls.

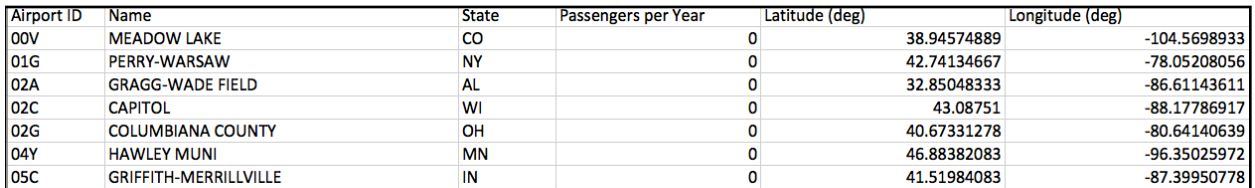

## **Task 1**

Create a Matlab script and use the Matlab function xlsread to read the data file into a Matalb Cell Array. Rename the variables with names that represent the data. The airport name is a 3-letter code used by the Federal Aviation Administration to name airports (column 1).

## **Task 2**

Add to the script created in Task 1 Matlab code to estimate the number of airports in California, Montana and Washington State. Use the string comparison function in Matlab (strcmp) as needed.

## **Task 3**

Add to the script in Task 2 to plot the location of all the airports in the U.S. Use the usamap.mat file provided. Label your map as needed.

## **Task 4**

Find the total number of passengers boarding planes at airports in the state of California.

## **Problem 3**

An engineer collects data during the certification of the new high-speed train to be introduced in the Northeast Corridor in the United States. The data collected records train acceleration (a) vs. velocity (V). The data is presented in Table 3. The trains are shown in Figure 4.

| Train Velocity (m/s) | <b>Maximum Train Acceleration</b><br>(m/s <sup>2</sup> ) |
|----------------------|----------------------------------------------------------|
| 0.00                 | 2.1                                                      |
| 20                   | 1.56                                                     |
| 30                   | 1.30                                                     |
| 40                   | 1.06                                                     |
| 50                   | 0.76                                                     |
| 60                   | 0.51                                                     |
| 80                   | 0.00                                                     |

*Table 3. Train Acceleration and Speed Data.*

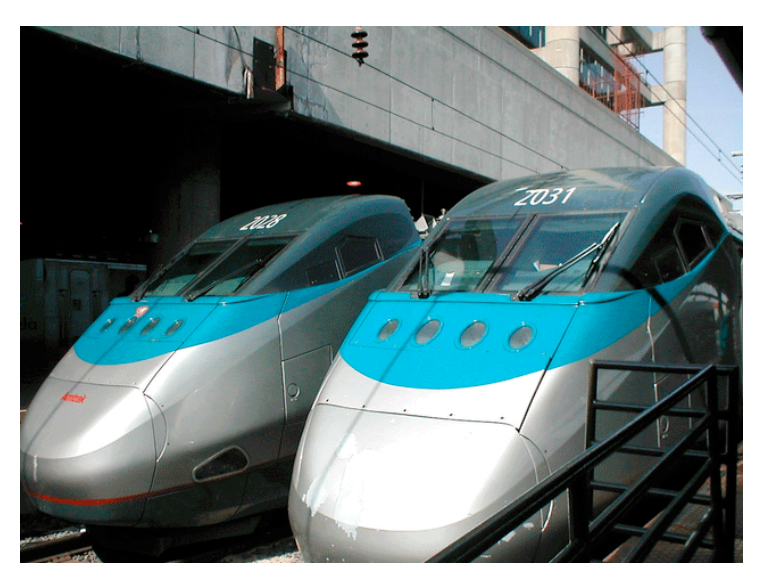

*Figure 4. Acela High-Speed Trains.*

#### **Task 1**

Use the Matlab script created in HW 7 to find the best second-order polynomial that fits the acceleration vs. train speed data (i.e., use the "polyfit" command). The resulting polynomial will be of the form:

$$
\frac{dV}{dt} = A + BV + CV^2\tag{1}
$$

where A, B and C are the polynomial coefficients found and V is the train speed.

#### **Task 2**

Using the Matlab Ordinary Differential Equation solver ODE45, to solve numerically the differential equation (1) as a function of time. This problem is similar to the Water Cooling problem discussed in class except that the differential equation is a little more complex. Use as initial conditions zero for the train speed and solve numerically the speed of the train for 200 seconds. Plot the velocity profile of the high-speed train as a function of time. How fast is the train going after 200 seconds?

### **Task 3**

Add code to the script and function containing the differential equation created in Task 2 to calculate the distance traveled by the train. Recall that distance (S) can be obtained from the first order differential equation:

$$
\frac{dS}{dt} = V\tag{2}
$$

The solution to this problem requires solving two first order equations (1-2). Refer to the mass-spring damper system discussed in class to help you setup these equations. You can see how these two equations are coupled as follows:

Let  $x_1$  be the speed of the train,  $x_2$  be the position of the train and  $\dot{x}_1$  and  $\dot{x}_2$  be the derivatives of speed and position . The set of first-order differential equations describing the motion of system are:

$$
\dot{x}_1 = \frac{dV}{dt} = A + Bx_1 + Cx_1^2
$$
  

$$
\dot{x}_2 = x_1 = \frac{dS}{dt}
$$

In solving these equations, plot the profiles for velocity and distance as a function of time. Label as needed. Using the results find the distance traveled by the train after 100 seconds.